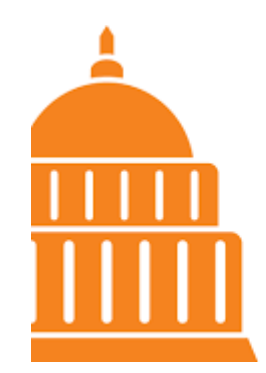

**The Families First Coronavirus Response Act:** Summary of Key Provisions

Payality has added new Earnings Codes to allow clients to report Emergency Sick Pay or Extended Family Medical Leave based on one of the qualifying reasons listed .

**CVDREG** - Reasons 1,2 or 3

**CVDCARE** – Reasons 4, 5 or 6

**CVDFMLA** – Reason 5 for leaves longer than 2 weeks up to 10 weeks

**CVDHLTH**-For reporting employer's cost of maintaining health insurance during employees 2 weeks of sick leave (CVDREG or CVDCARE)

**CVDFMLAIns** - For reporting employer's cost of maintaining health insurance during employees 2 weeks of sick leave (CVDFMLA)

- **Reason 1**: Is subject to a federal, state or local quarantine or isolation order. This does not include a "stay at home" order unless it has specific orders that would include the employee. For example, if the state ordered that no one over 65 can leave their home for work.
- **Reason 2**: Has been advised by a health care provider to self-quarantine.
- **Reason 3:** Is experiencing symptoms associated with COVID-19 and is seeking a medical diagnosis.
- **Reason 4**: Is caring for an individual subject to a quarantine or isolation order.
- **Reason 5**: Is caring for a child whose school or place of care is closed or unavailable due to coronavirus-related reasons.
- **Reason 6**: Is experiencing any other substantially similar condition specified by the U.S. Department of Health and Human Services (HHS). The HHS has not specified any other substantially similar condition at this time.

## Information  $\Delta$

Enter payroll for the batches listed using the payroll entry type options below.

## **Batches**

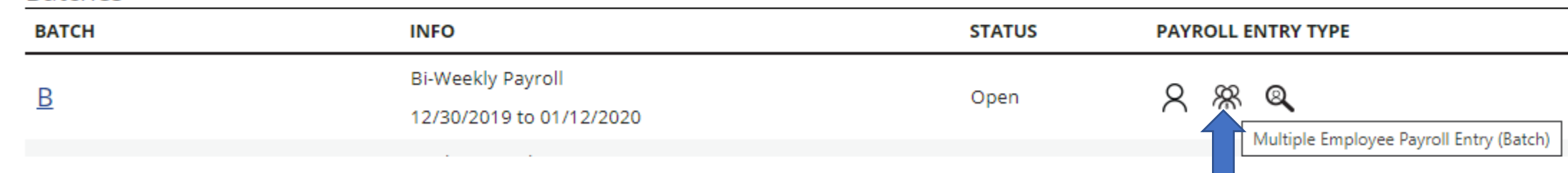

To add the COVID Leave Codes to the Batch Payroll Entry Grid click on the Multiple Employee Payroll Entry Icon &

Then Click on the Pencil Icon  $\mathbb{Z}^2$ 

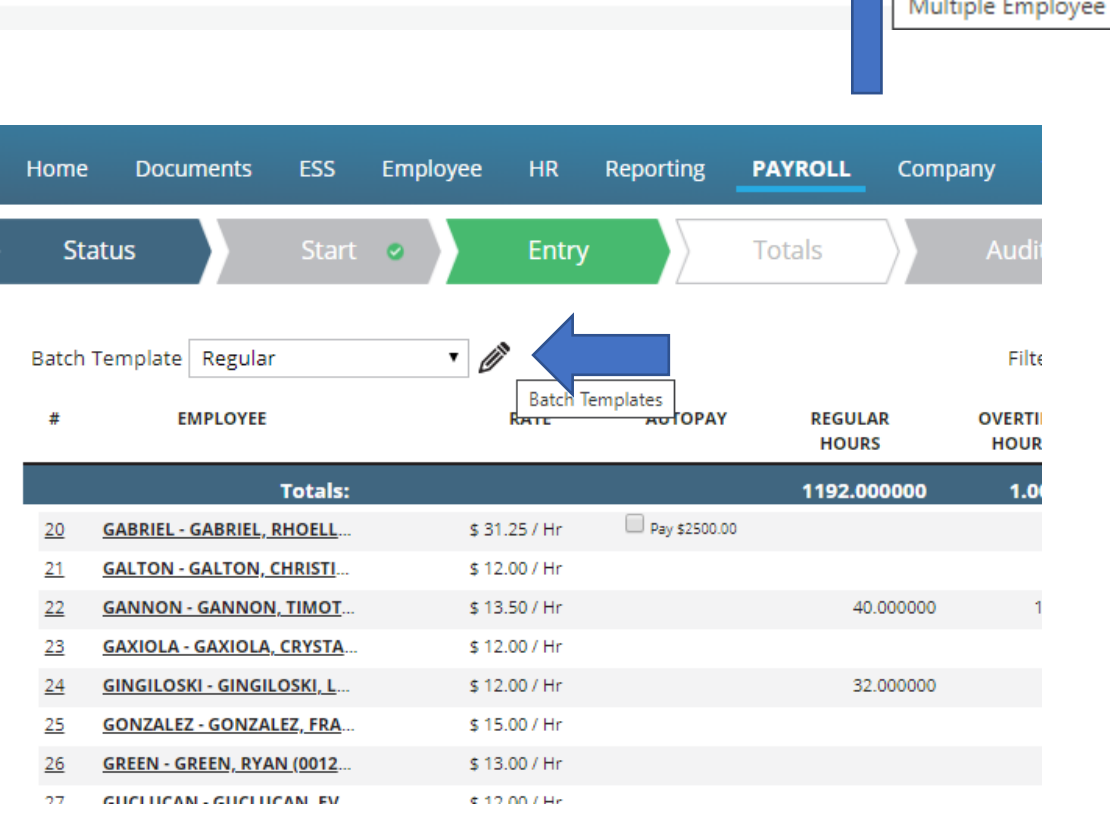

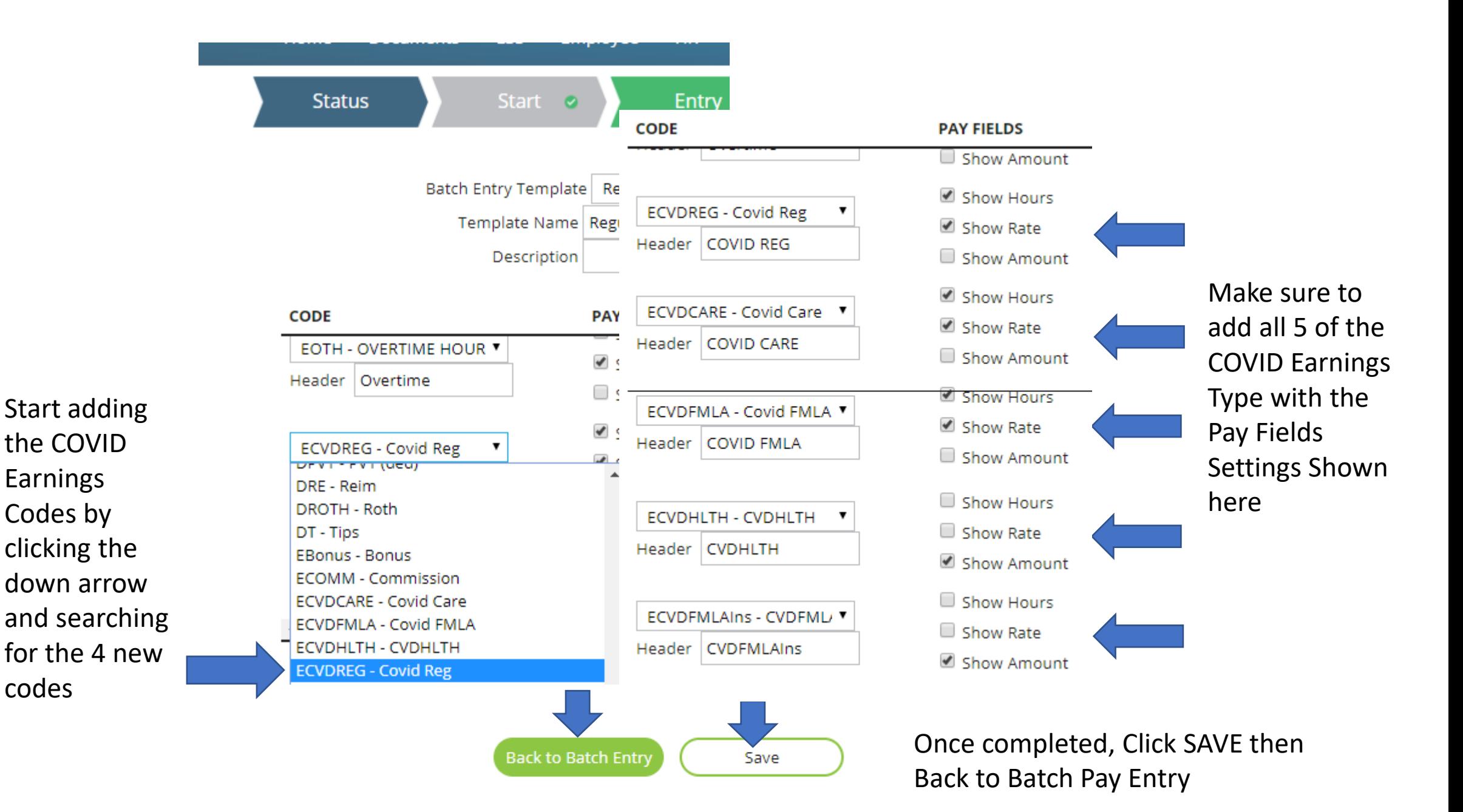

The COVID Leave Codes will now appear in the Payroll Entry Grid. Enter the hours or amount in the appropriate code. If the calculated regular rate of pay is different than the employee's current rate of pay, enter that rate in the rate column next to the code. For CVDCARE and CVDFMLA the system will automatically calculate two-thirds of the rate entered or their current hourly rate of pay if left blank.

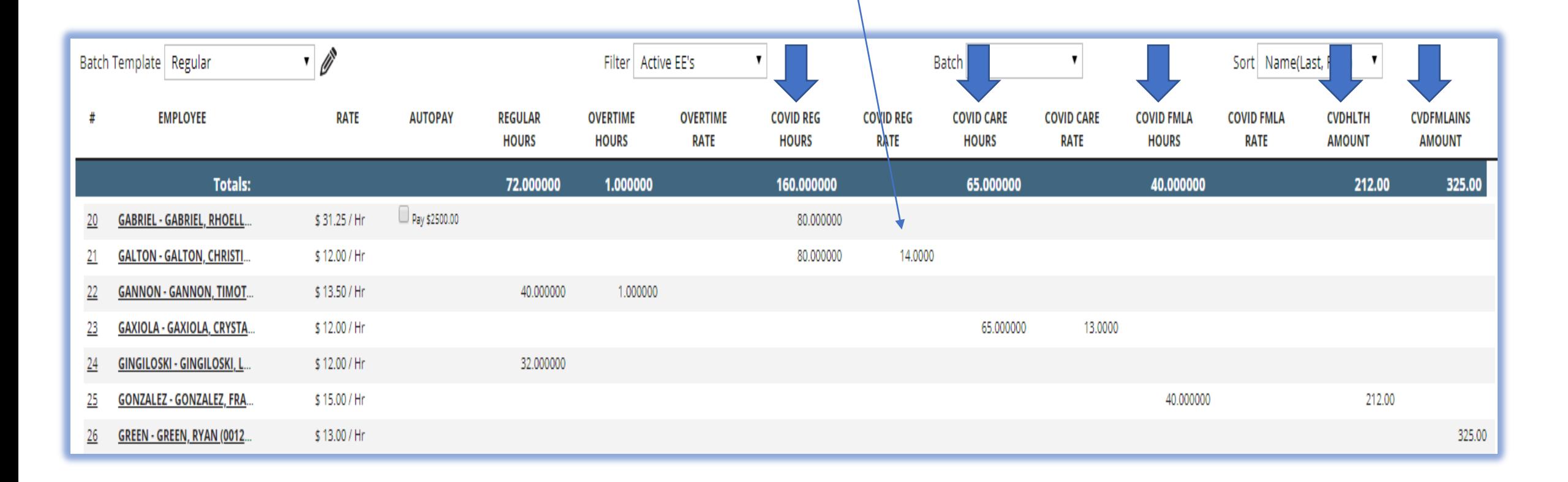